# **Add/Update Requisitions**

This guide outlines the process to enter a requisition. A Requisition is a request for goods or services for use by your department. Taxes are not included in the requisition process therefore all goods will be assessed at the current county tax rate on the purchase order. The requestor's supervisor or department head usually approves requisitions before they are forwarded to the Purchasing department. The Purchasing department uses requisitions to create purchase orders, vendor contracts, or requests for quote.

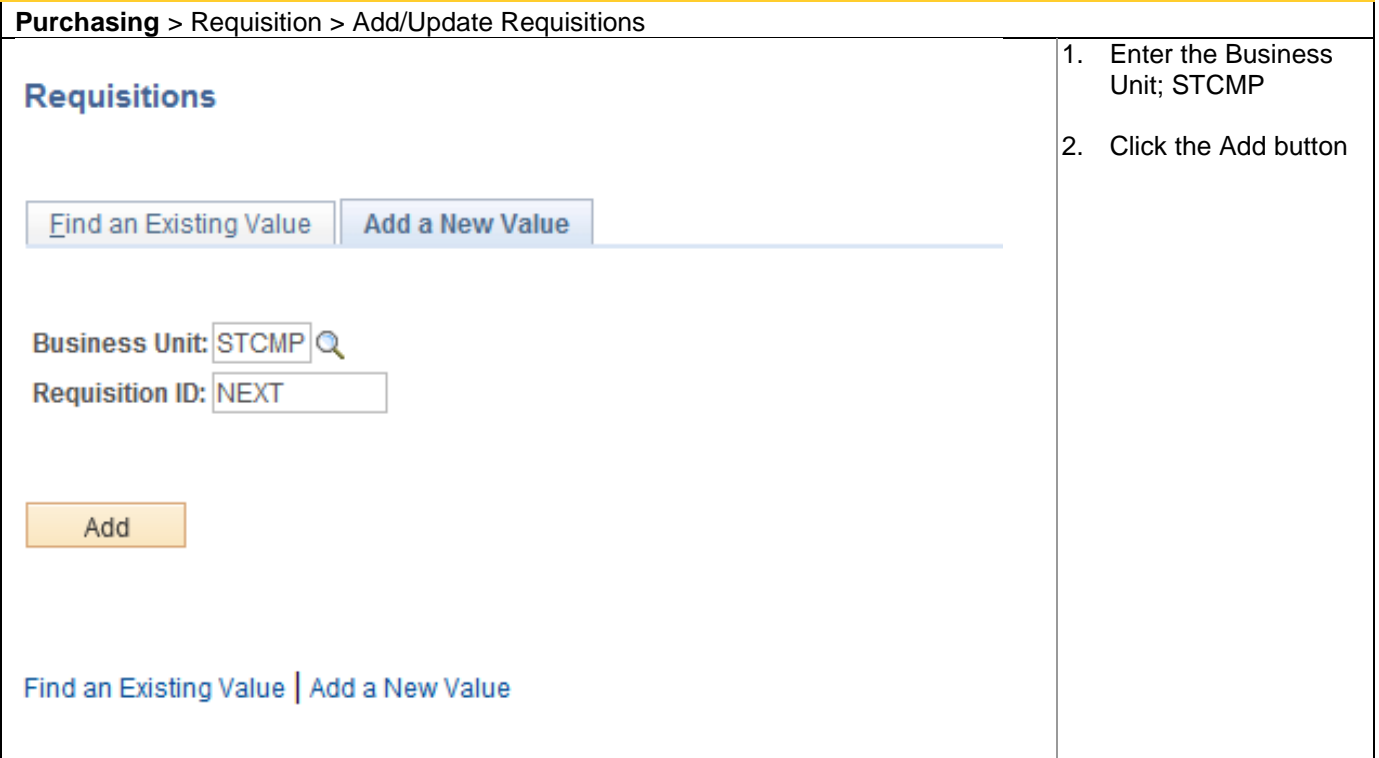

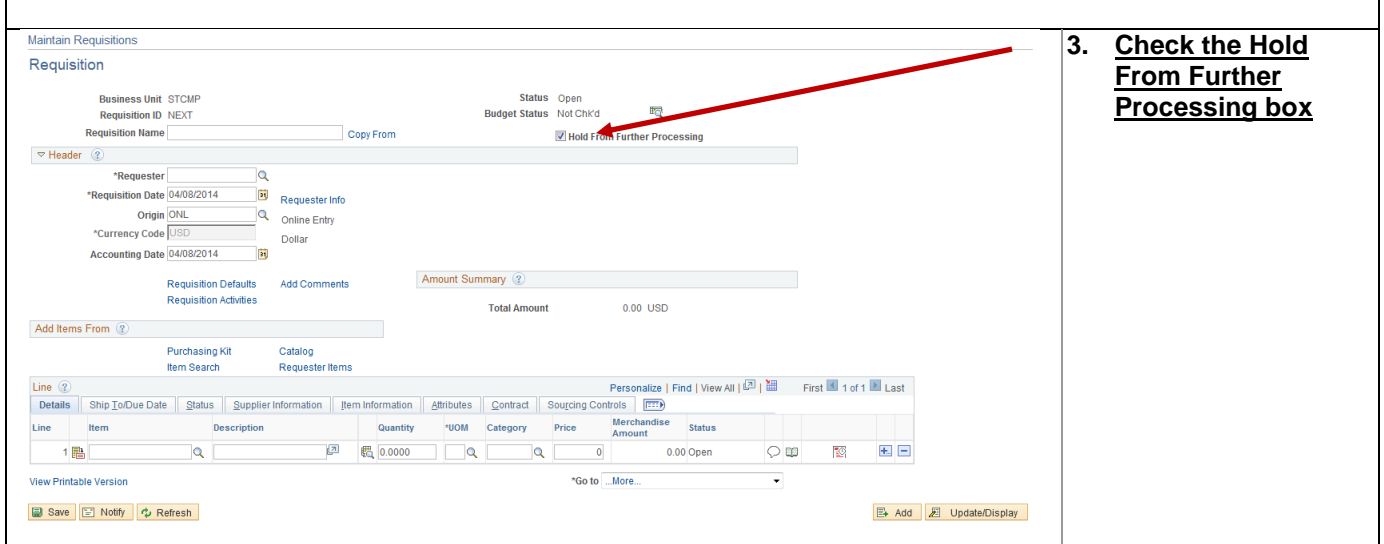

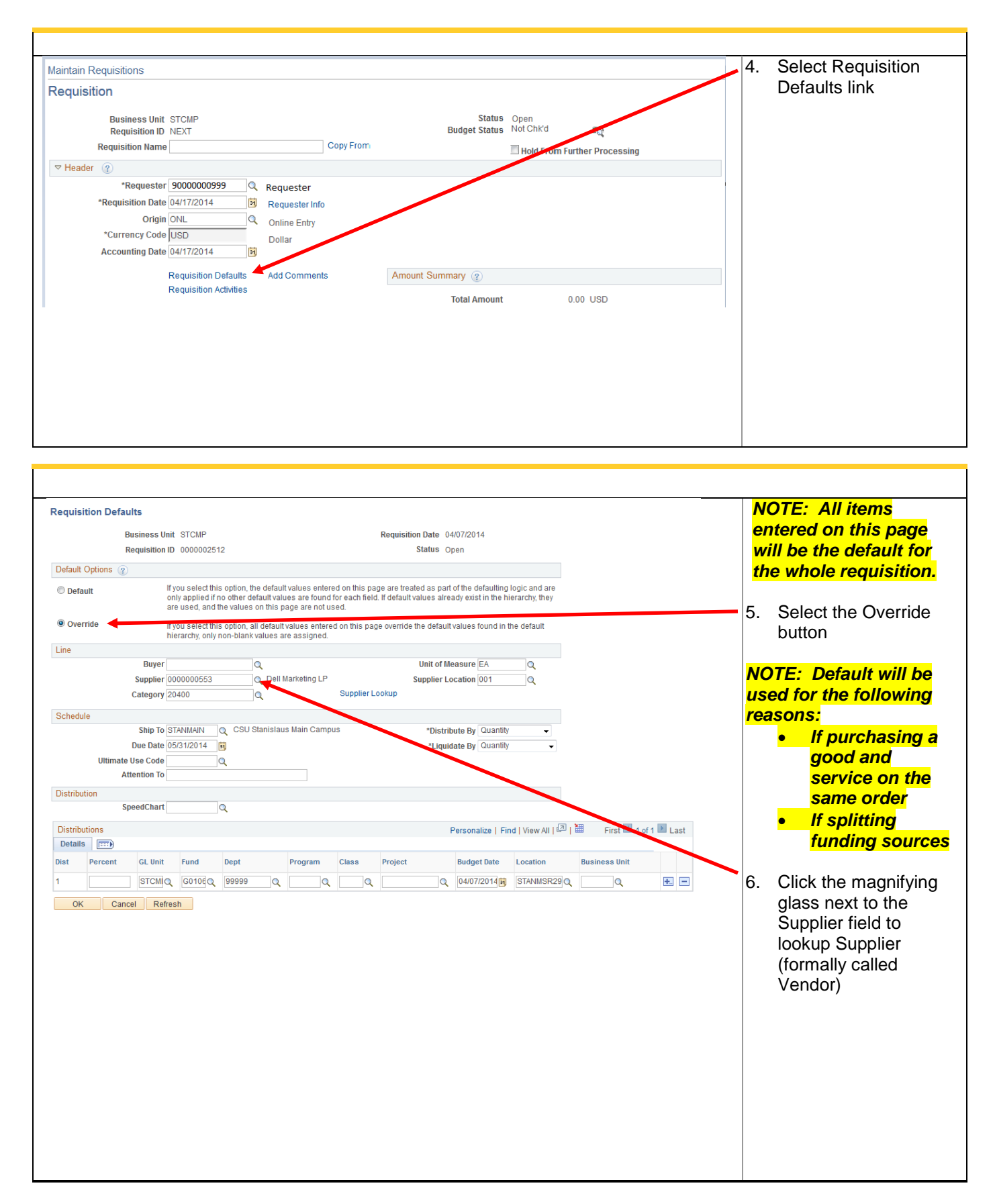

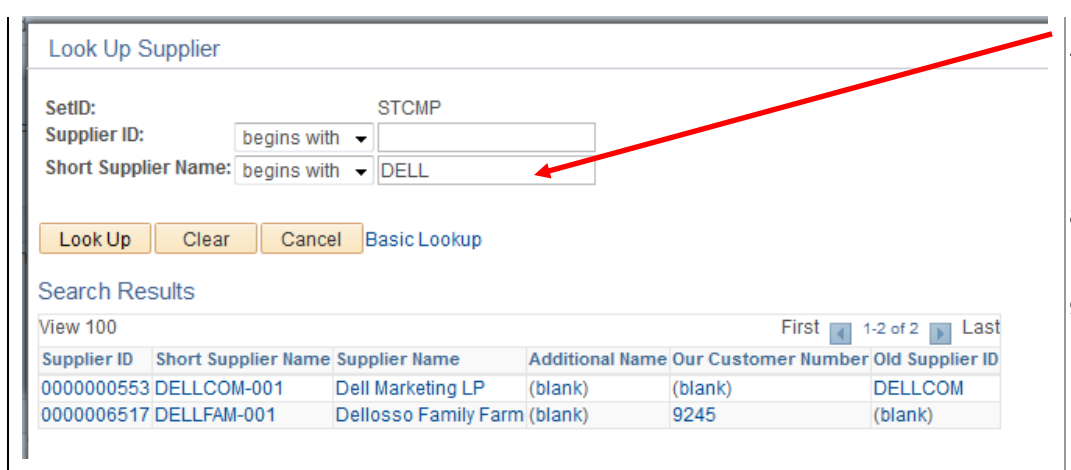

#### **\*A Form 204 must be attached in the comments section if the vendor is not listed in the database.**

- 7. Type the first four letters of the vendor's name in the Short Vendor Name field
- 8. Click the Look Up button
- 9. Select the Vendor from the Search **Results**

*Note: If the vendor is not listed, enter To Be Determined as the vendor choice. TBD is the Short Vendor Name. If a particular vendor is to be used put a comment in the Header Comments section.*

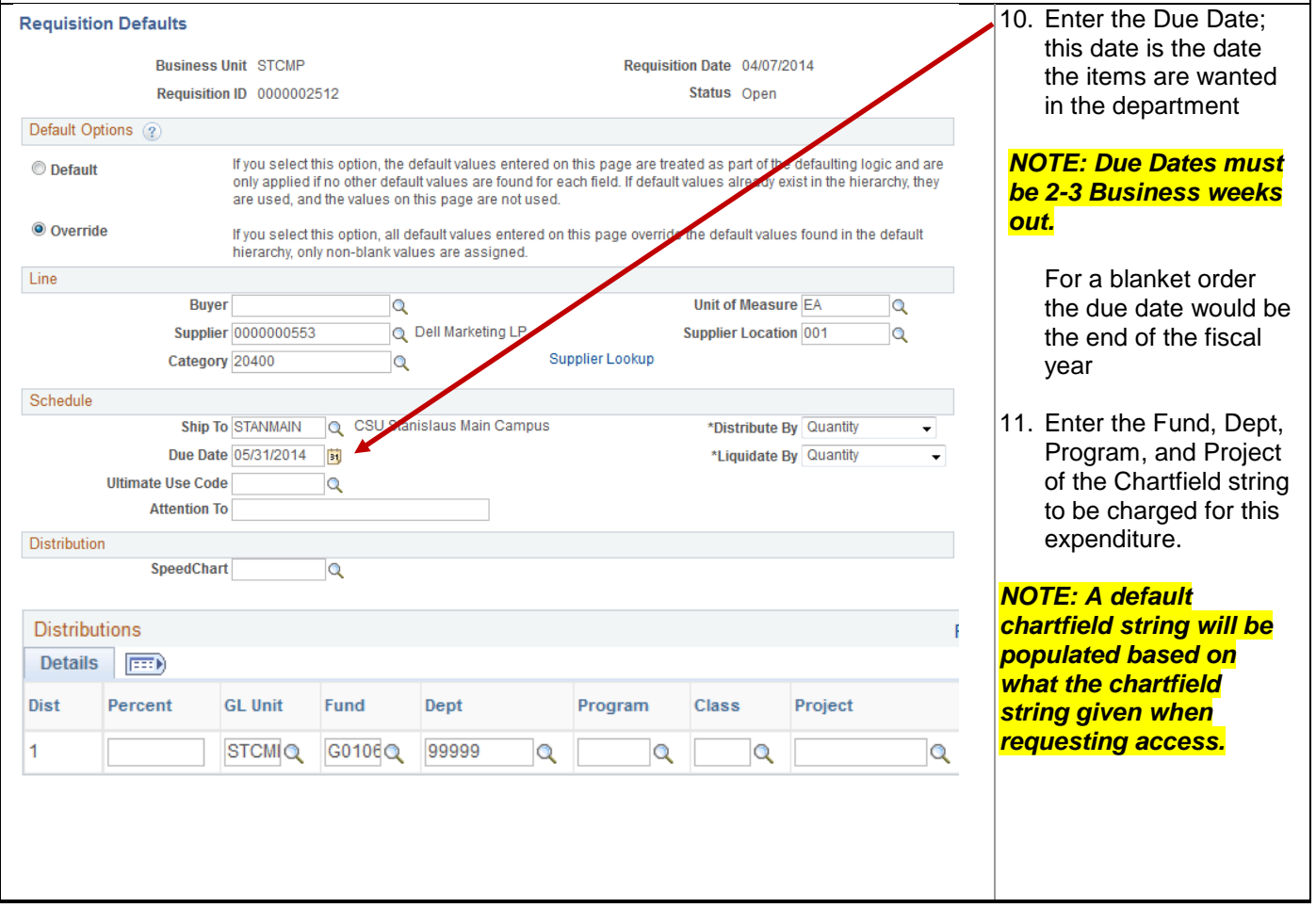

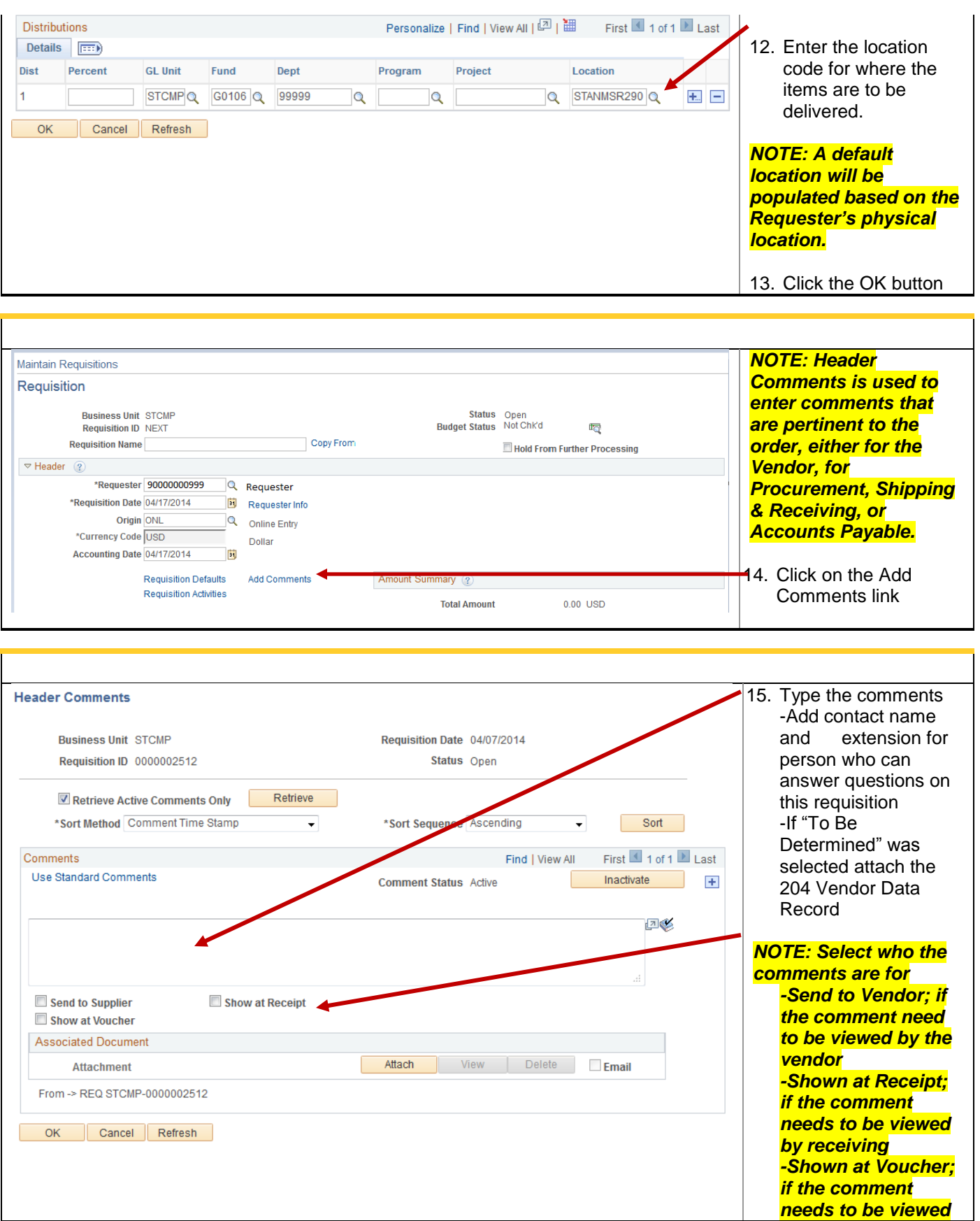

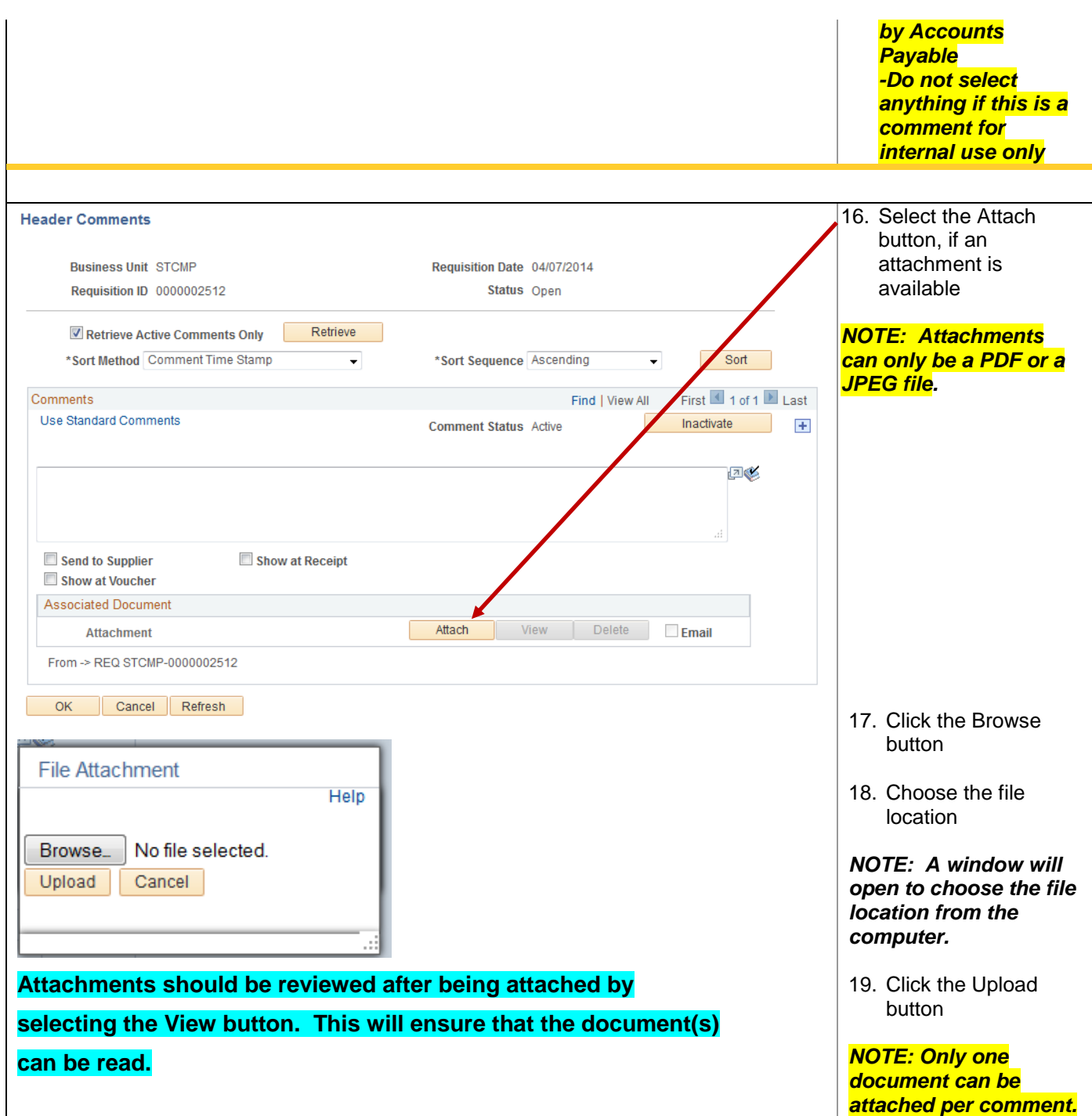

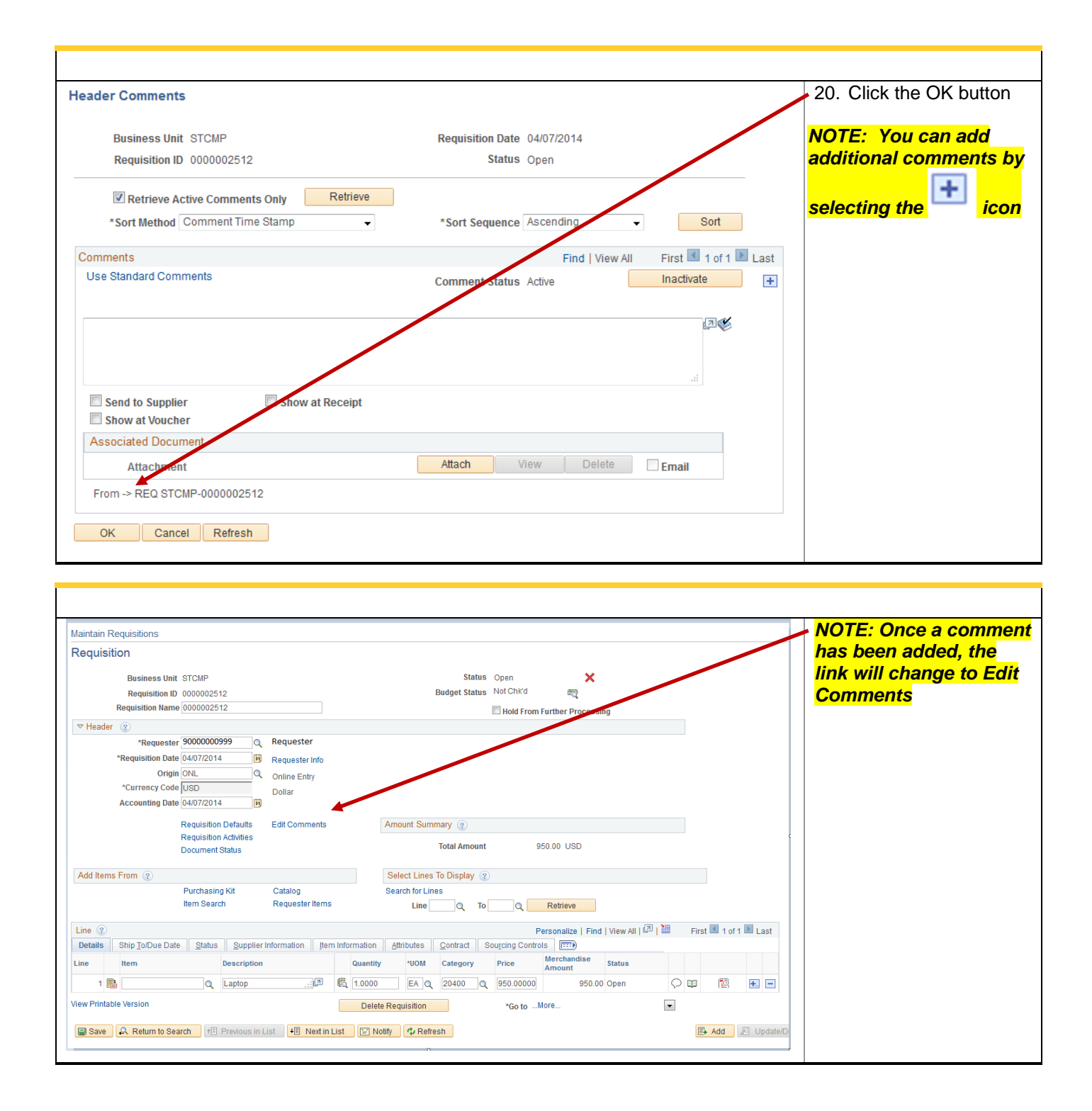

ä,

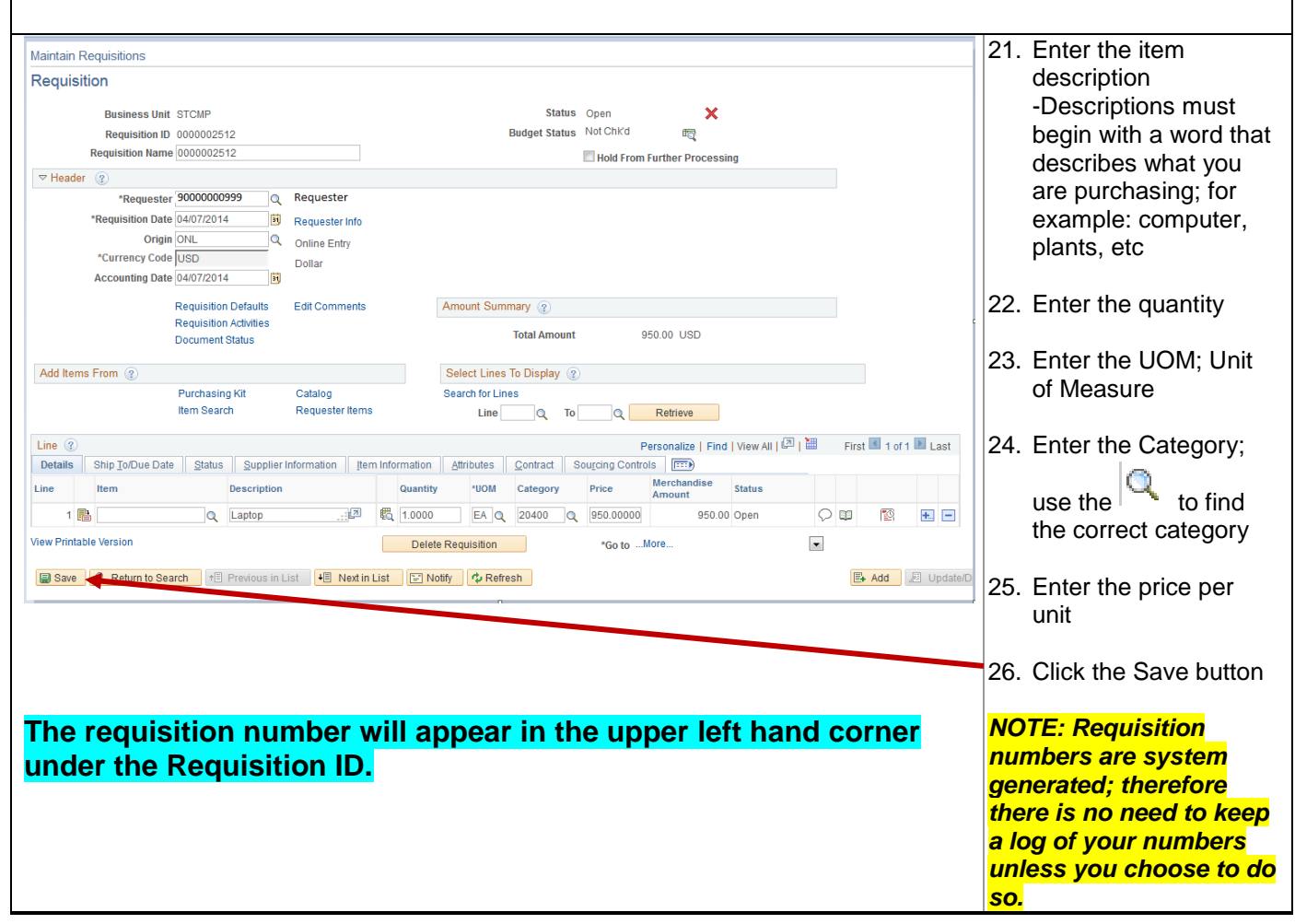

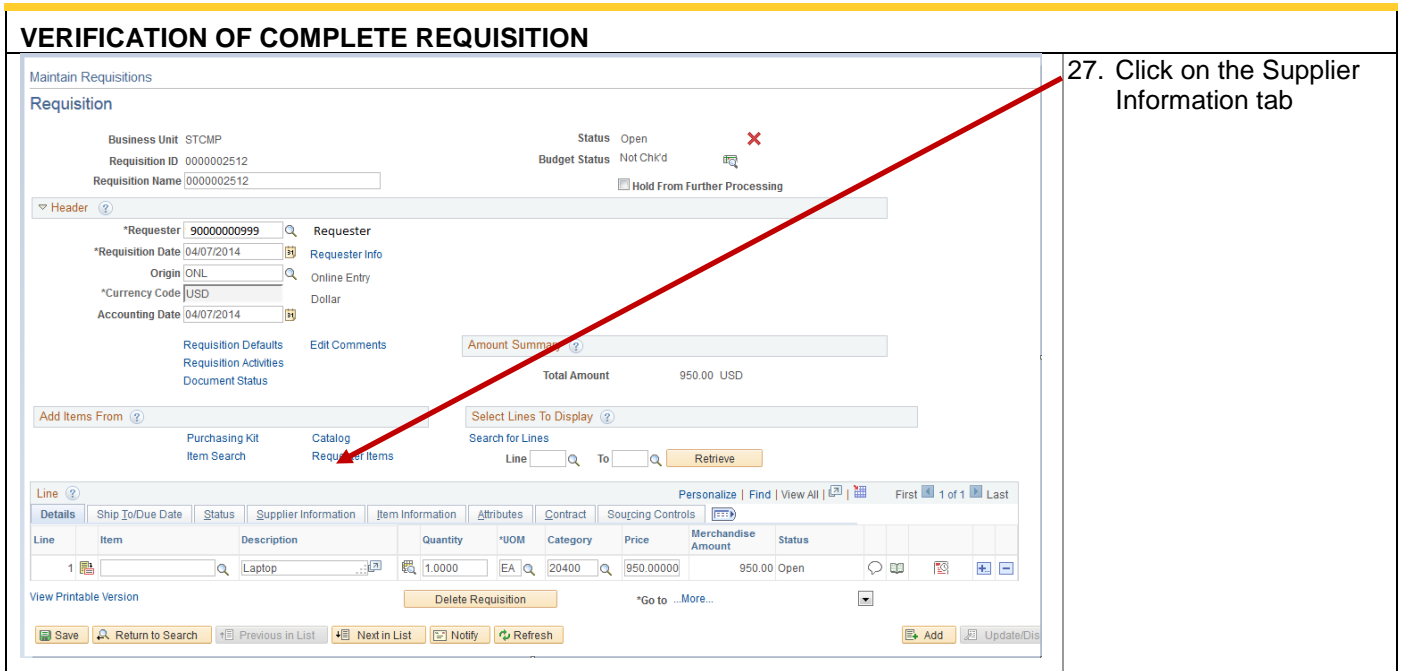

Ъ

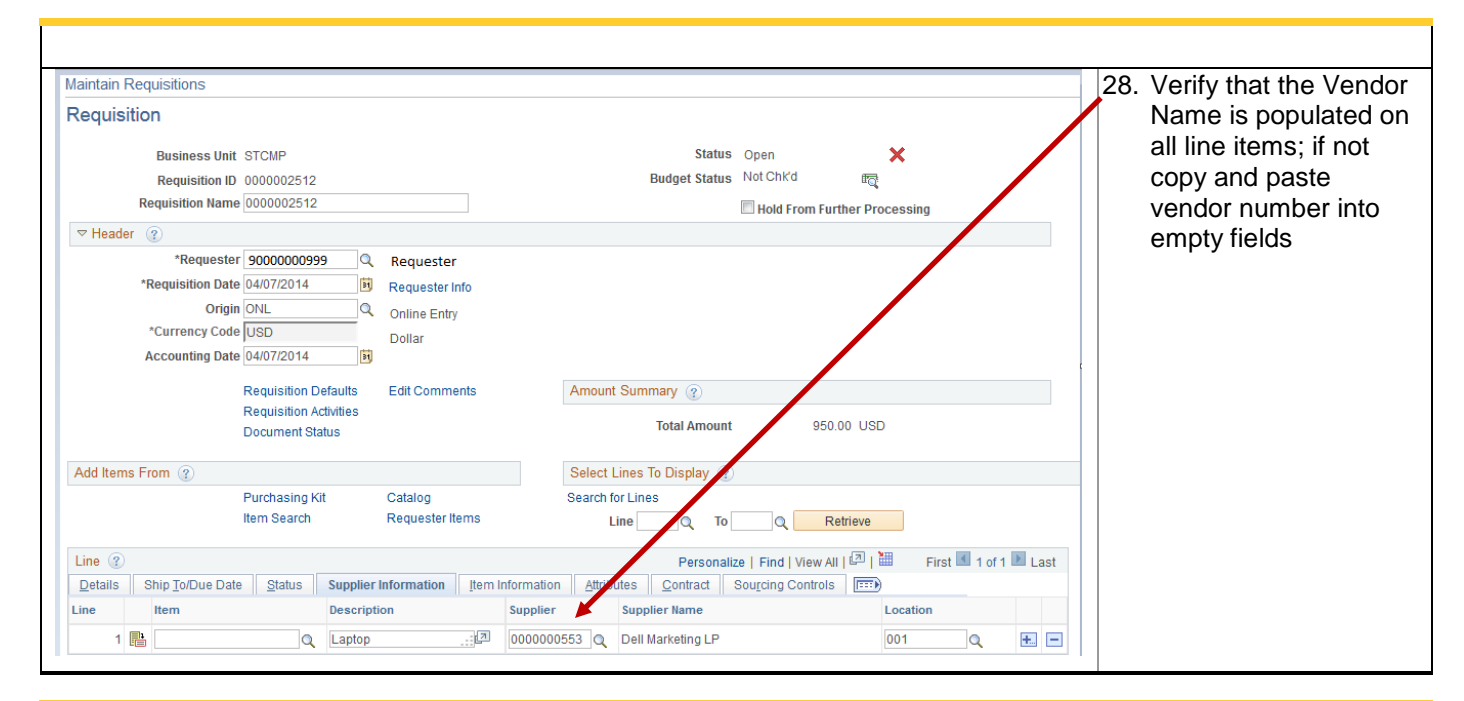

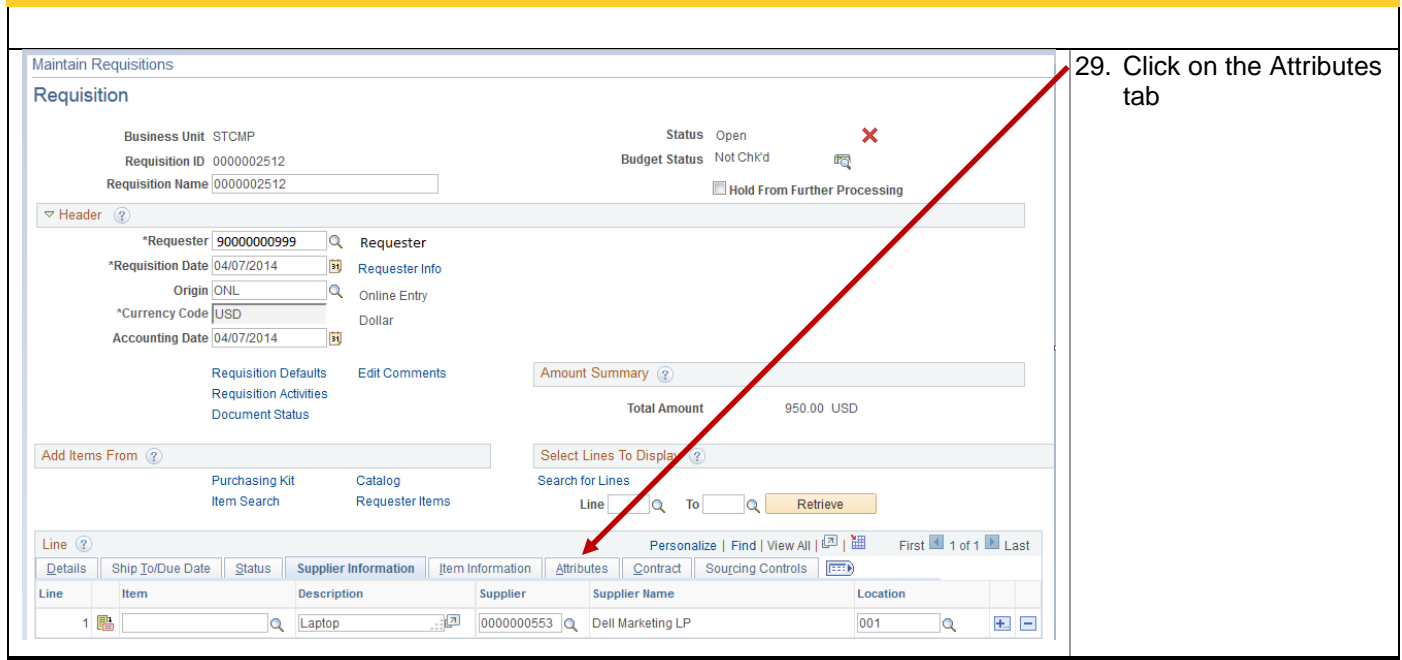

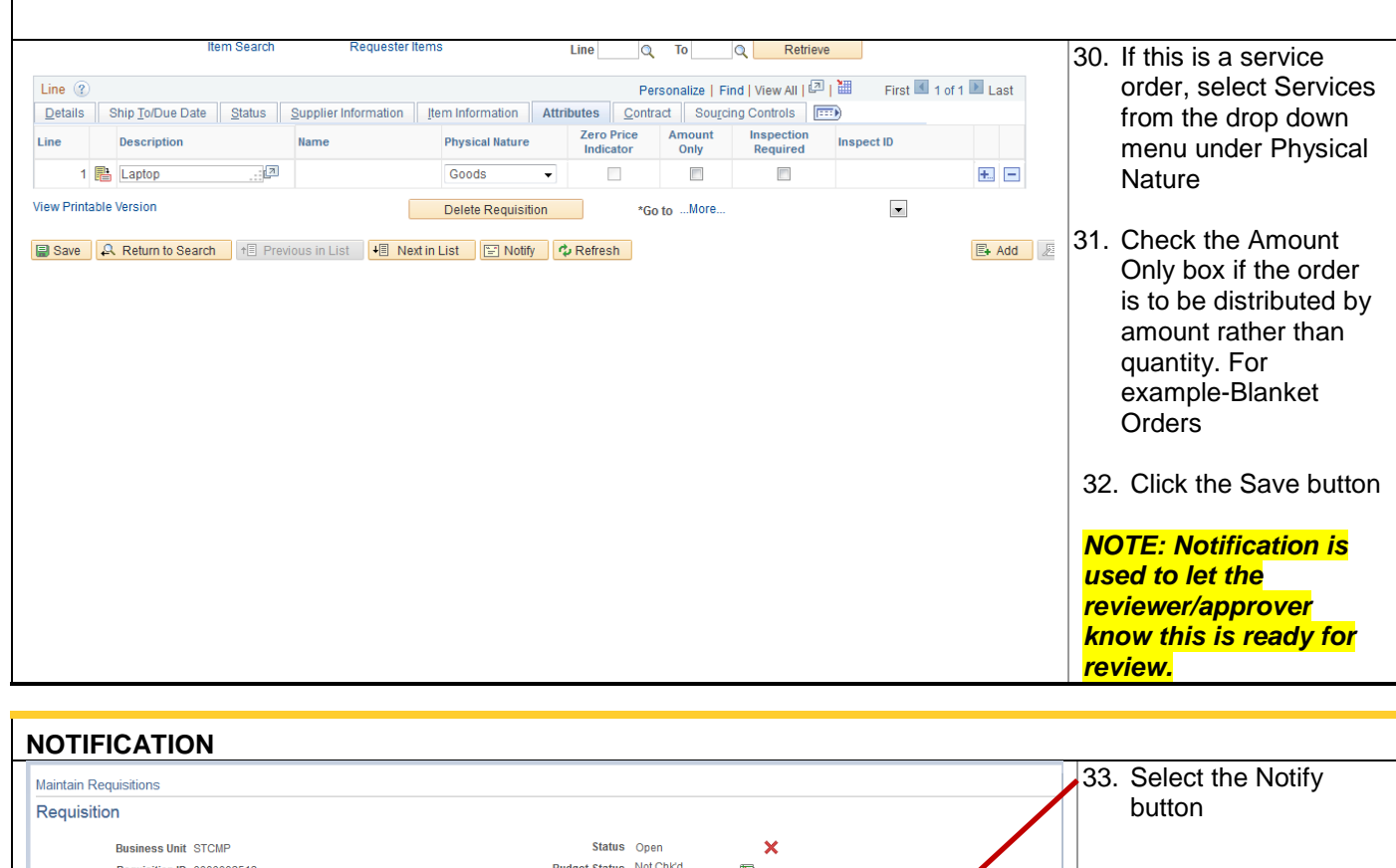

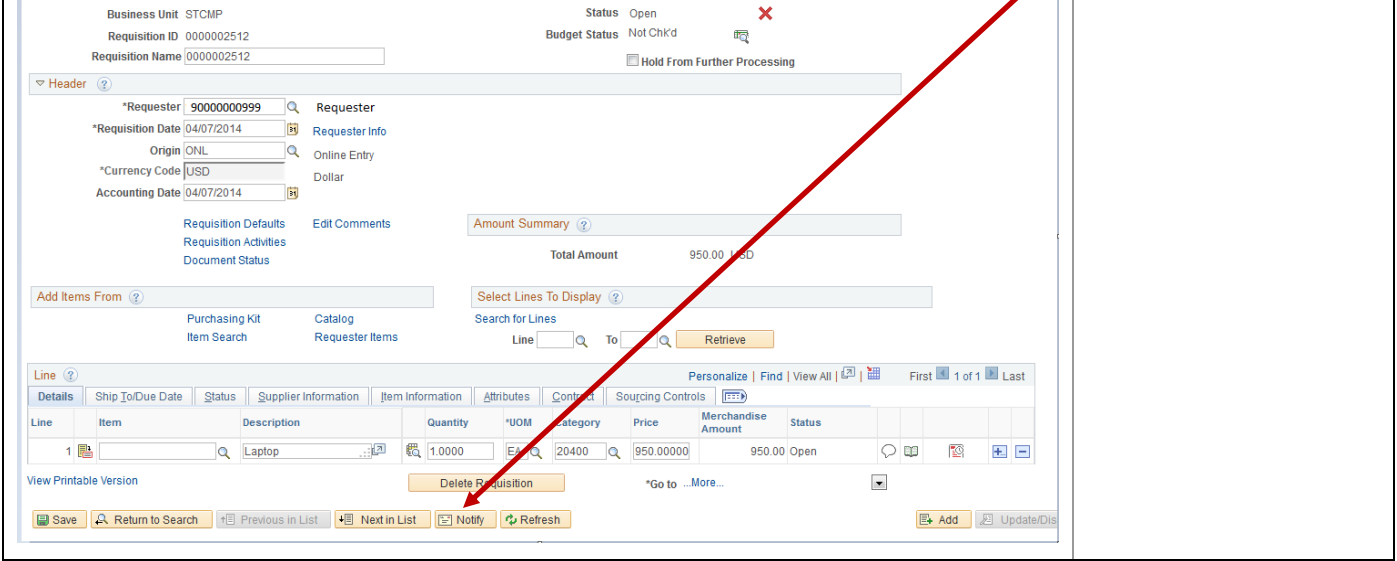

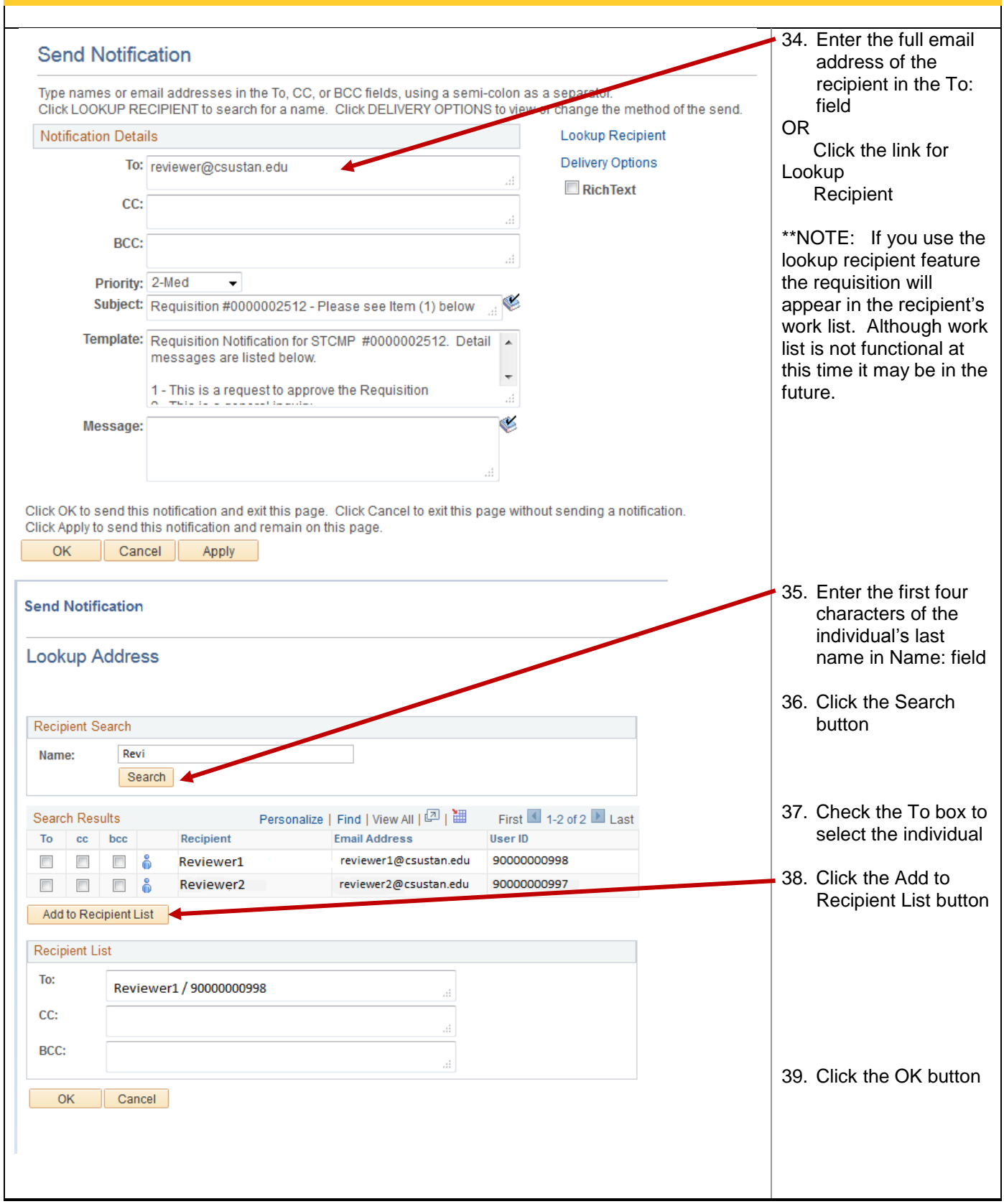

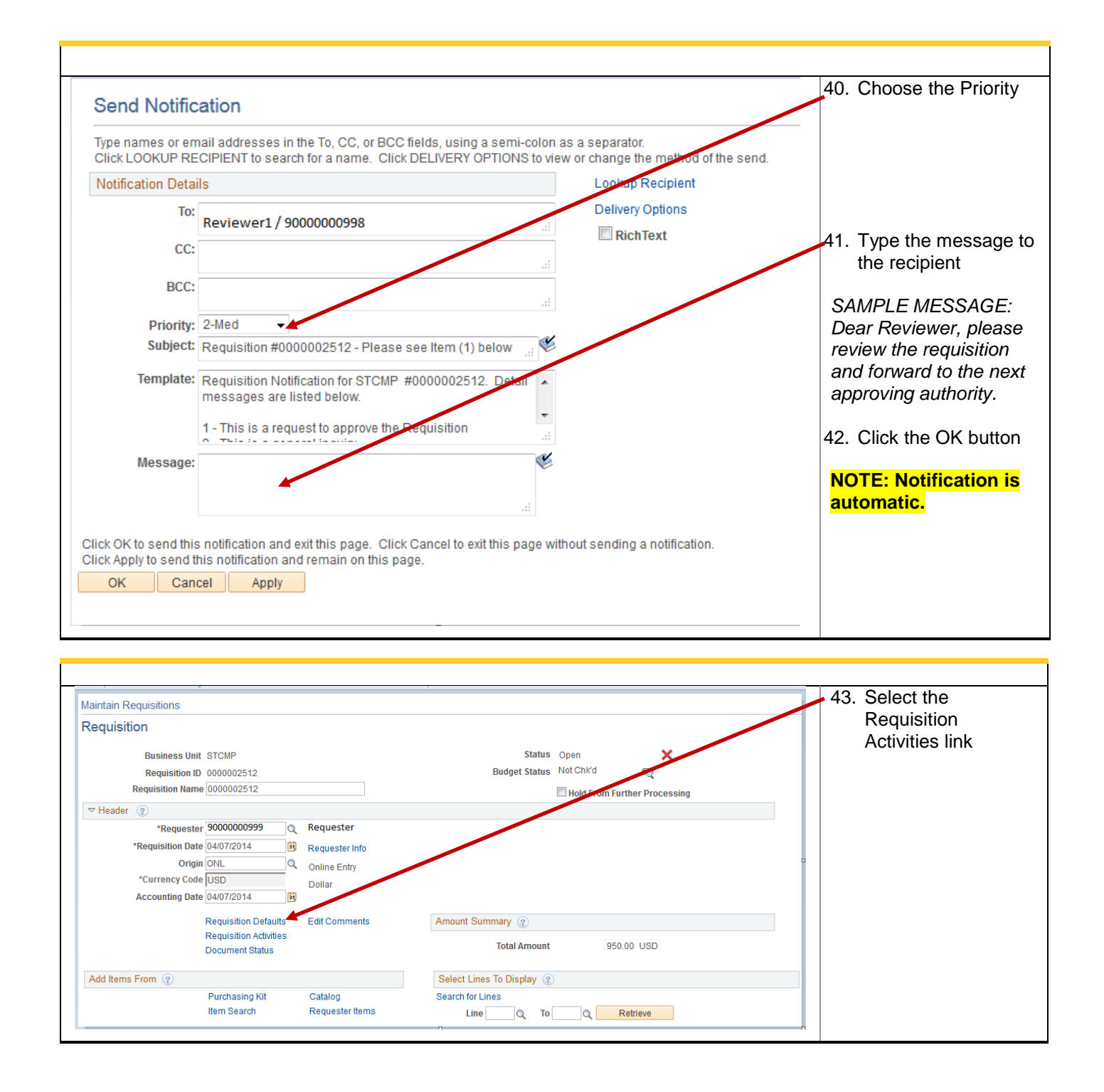

T

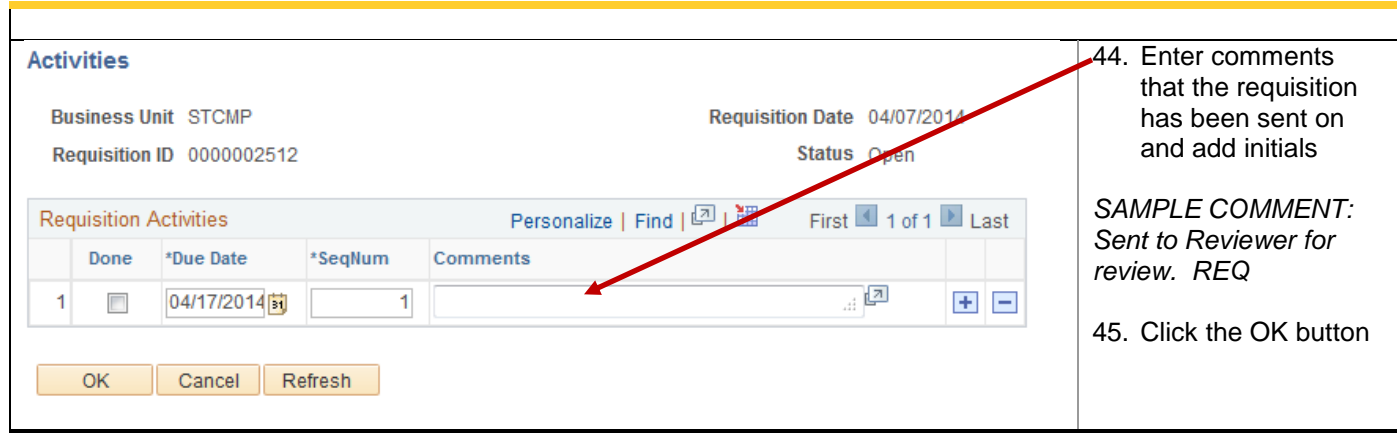

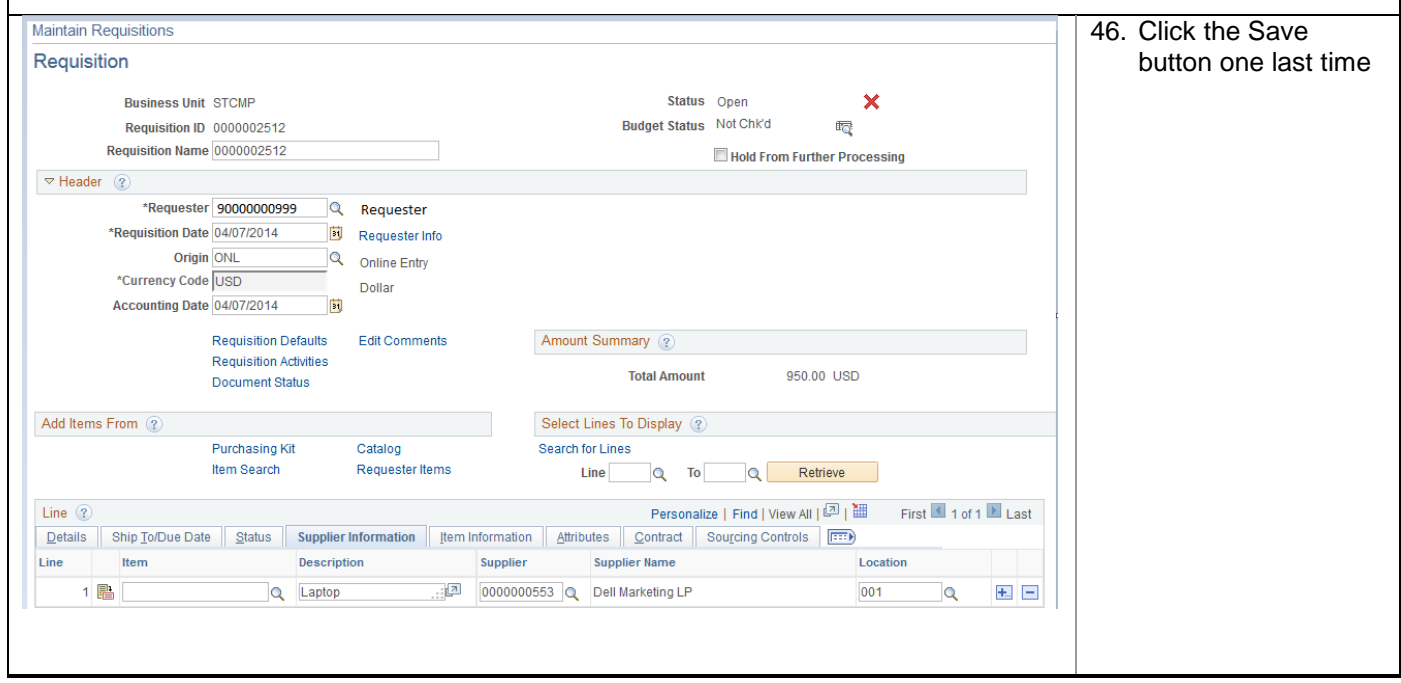